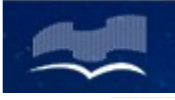

Мурманская область

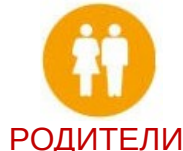

## **электронная школа** s51.edu.o7.com

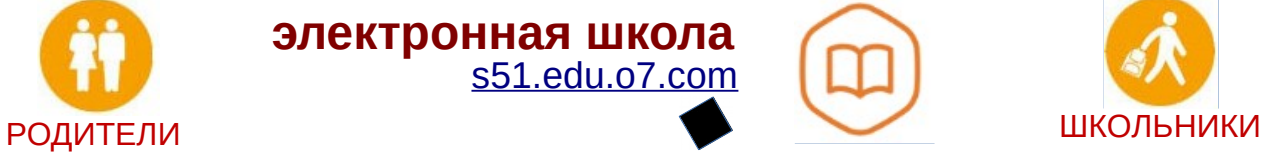

### **Электронная школа –**

**это удобный и простой способ узнать:**

Оценки Расписание Домашнее задание Посещаемость

# **Для получения доступа к электронной школе:**

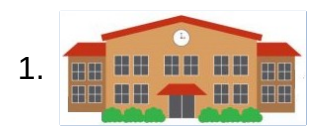

Обратиться в образовательную организацию для создания учетной записи в Электронной школе (при себе обязательно иметь СНИЛС)

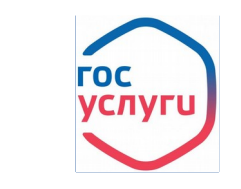

**РОС ПОЛУЧИТЬ ПОДТВЕРЖДЕННУЮ УЧЕТНУЮ ЗАПИСЬ НА** портале Госулуг

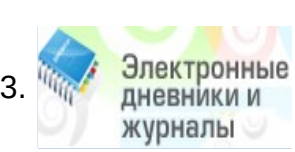

Зайти в личный кабинет Электронной школы по адресу s51.edu.o7.com Или получить услугу на региональном портале Госуслуг 51gosuslugi.ru

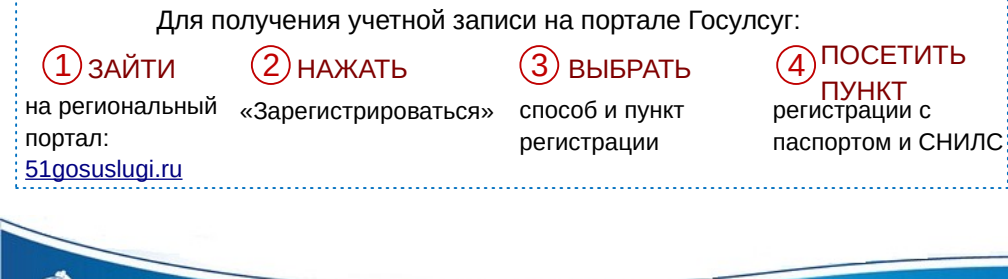

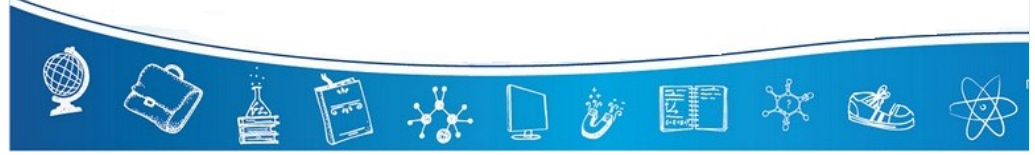

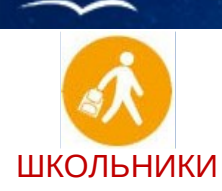

Мурманская область

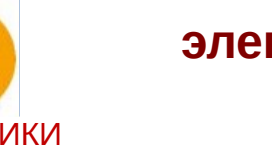

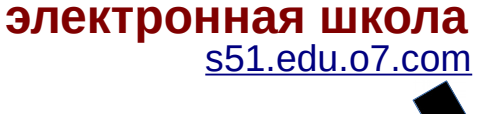

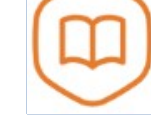

**Электронная школа – это удобный и простой способ узнать:**

Оценки Расписание Домашнее задание

# **Для получения доступа к электронной школе:**

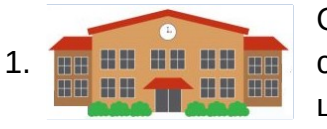

Обратиться к классному руководителю для создания учетной записи в Электронной школе

#### 2. **Нет паспорта Есть паспорт**

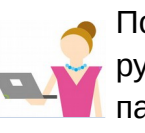

Получить у классного руководителя логин и пароль для в хода в Электронную школу

**FOC VCNVLN** 

Получить подтвержденную учетную запись на портале Госулуг\*

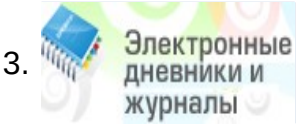

Зайти в личный кабинет Электронной школы по адресу s51.edu.o7.com

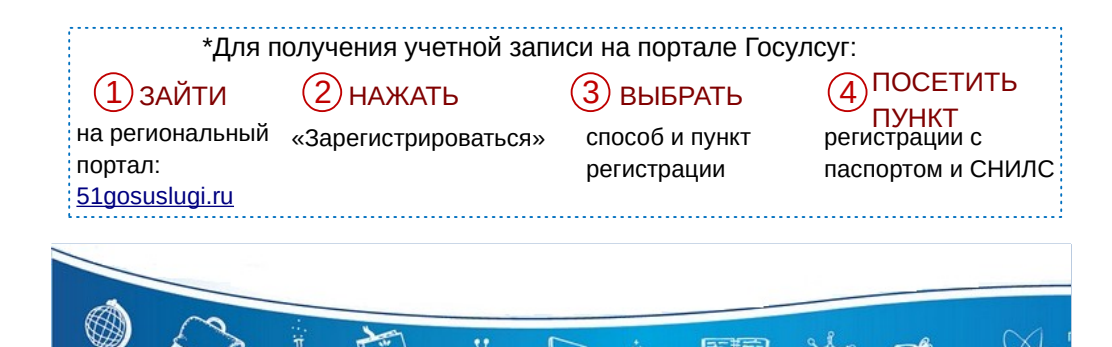